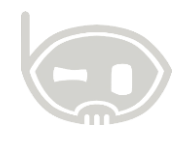

# **PRESENTACIÓN DE ARTÍCULOS**

**Inventarios**

**Realizado por Área de soporte y servicio al cliente**

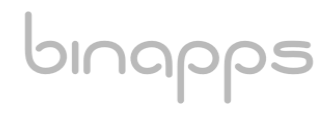

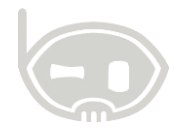

### **TABLA DE CONTENIDO**

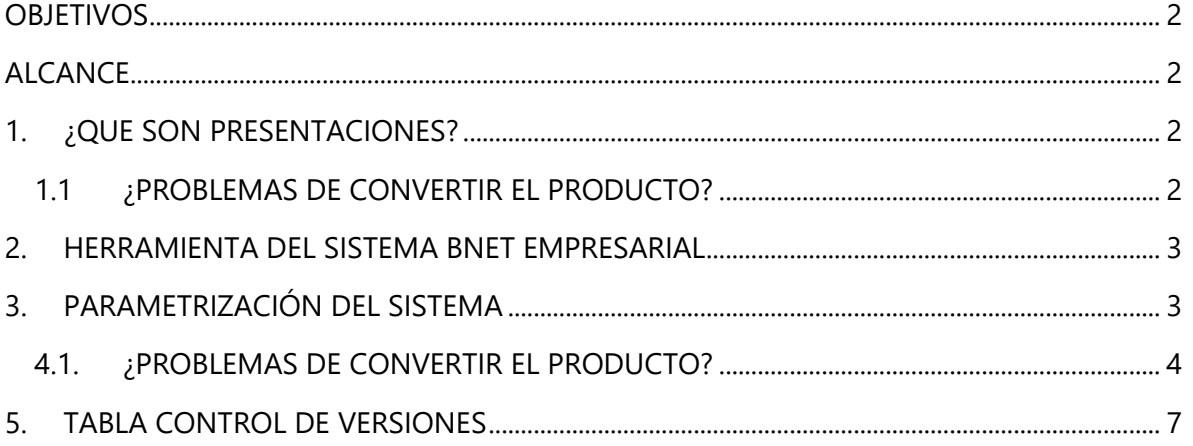

#### <span id="page-1-0"></span>**OBJETIVOS**

Crear y usar correctamente las presentaciones de los artículos.

#### <span id="page-1-1"></span>**ALCANCE**

Esta guía, muestra la forma de parametrizar las presentaciones de los artículos y explica el comportamiento, en compras y ventas en el **SISTEMA INTEGRADO BNET\_EMPRESARIAL.**

# <span id="page-1-2"></span>**1. ¿QUE SON PRESENTACIONES?**

Cuando se habla de presentaciones, se hace referencia a las diferentes unidades de medida en las que una referencia puede ser adquirida o vendida; a través de las presentaciones se puede utilizar una misma referencia para diferentes dimensiones. En las presentaciones, siempre existirá una unidad de medida estándar la cual se administra como unidad de medida base para los cálculos de las otras presentaciones.

# <span id="page-1-3"></span>**1.1 ¿PROBLEMAS DE CONVERTIR EL PRODUCTO?**

Los problemas más comunes que presentan son:

- Creación de una referencia la cual físicamente es la misma a una de las presentaciones de otra referencia.
- Aplicación del costo de compra, en la presentación incorrecta.
- Ventas de la presentación del producto, llevadas a una referencia de inventario diferente.

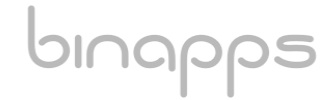

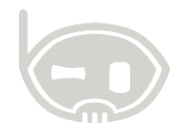

#### <span id="page-2-0"></span>**2. HERRAMIENTA DEL SISTEMA BNET EMPRESARIAL**

Bnet\_Empresarial cuenta con una herramienta que permite manejar las presentaciones de los productos en un solo artículo, solucionando los problemas anteriormente mencionados ya que internamente el sistema hace las conversiones tanto de unidades como de costo.

### <span id="page-2-1"></span>**3. PARAMETRIZACIÓN DEL SISTEMA**

Para realizar la parametrización, diríjase a **CATALOGOS/ INVENTARIOS/ ARTICULOS,** una vez en el catálogo busque el producto al que va a asignar presentaciones, haga click en la opción presentaciones. *Ver figura 1*.

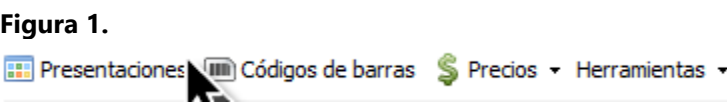

Acá se pueden adicionar las diferentes presentaciones del producto. *Ver figura 2*

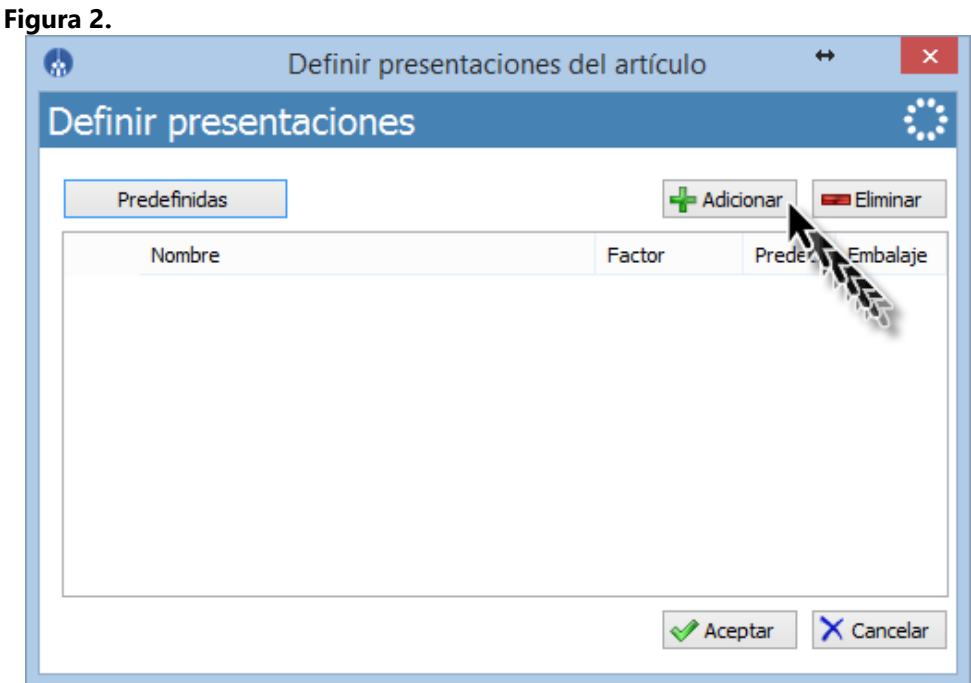

En esta ventana agregue las presentaciones que tenga el producto, agregue el nombre de la presentación y en la columna factor ingresa la cantidad que corresponda a la presentación. *Ver figura 3.*

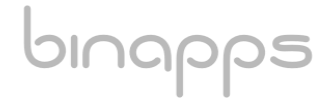

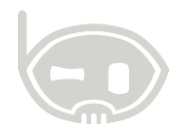

# *Figura 3.*

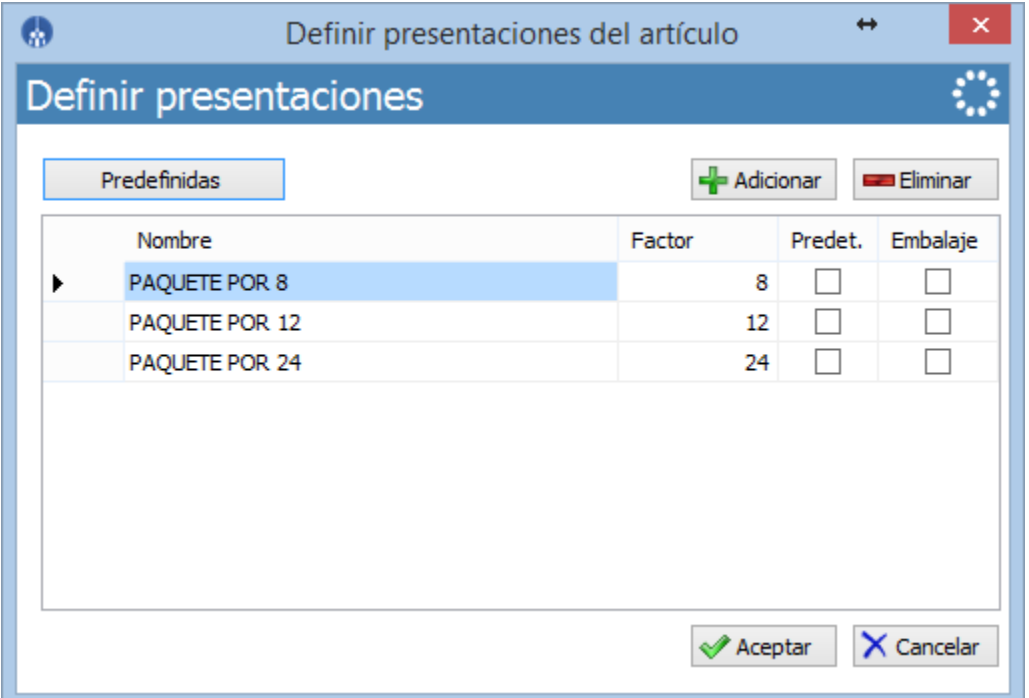

Como puede se observa en la *figura 3.* No debe crear una presentación con FACTOR uno y el equivalente a UNIDAD, ya que esta presentación, es la estándar, la cual se maneja por las mismas unidades específicas tanto en compras como en ventas. Y por tanto cuando no seleccione presentación en cualquier transacción de inventarios, el sistema asignara la presentación UNIDAD ESTANDAR. Este comportamiento, puede cambiar si se selecciona el check cualquier otra presentación como predeterminada.

# **4. ¿CÓMO FUNCIONA EN LOS MOVIMIENTOS O COMPROBANTES?**

# <span id="page-3-0"></span>**4.1. ¿PROBLEMAS DE CONVERTIR EL PRODUCTO?**

En el momento de realizar la compra las presentaciones estarán disponibles y el usuario tiene que seleccionar la presentación en la que el proveedor envió la mercancía. *Ver figura 4 y 5.*

**Figura 4.**

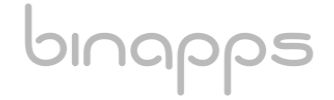

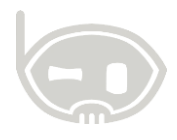

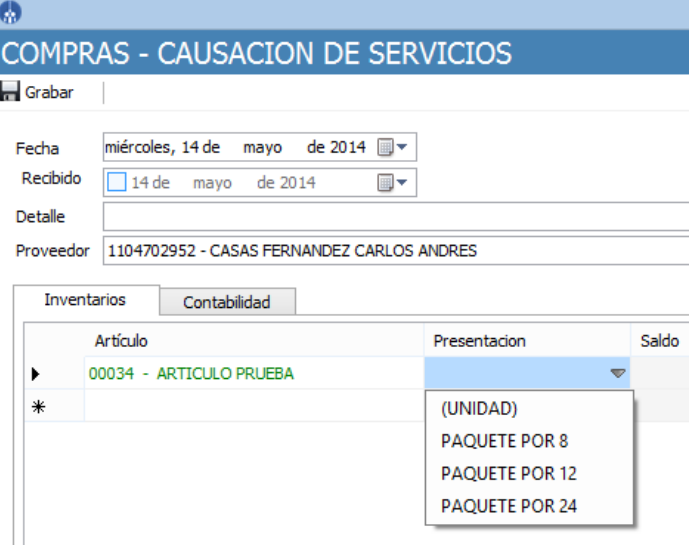

#### **Figura 5.**

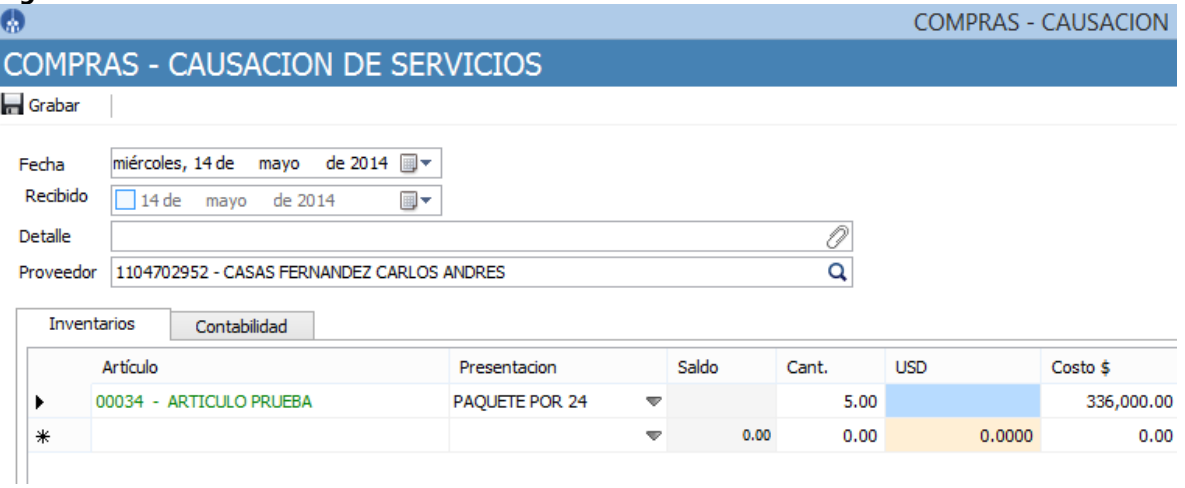

El sistema internamente multiplica la cantidad comprada en este caso 5 por la presentación del producto que son 24, el total que da son 120 el sistema ingresa 120 unidades al inventario, es de tener en cuenta que el inventario siempre va a estar en unidades o la unidad menor del producto, el costo total de la compra lo divide en el número de unidades para obtener el costo unitario del producto. *Ver figura 6.*

#### **Figura 6.**

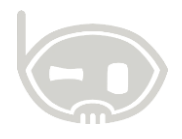

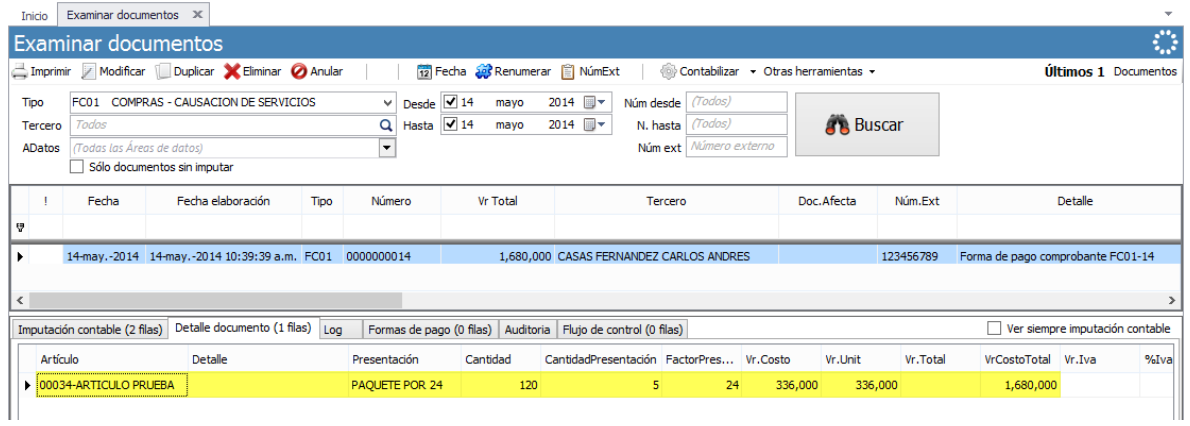

#### **4.2. Ventas**

En el momento de realizar la venta las presentaciones estarán disponibles y el usuario tiene que seleccionar la presentación en la que el cliente está comprando. *Ver figura 7 y 8.*

#### **Figura 7.**

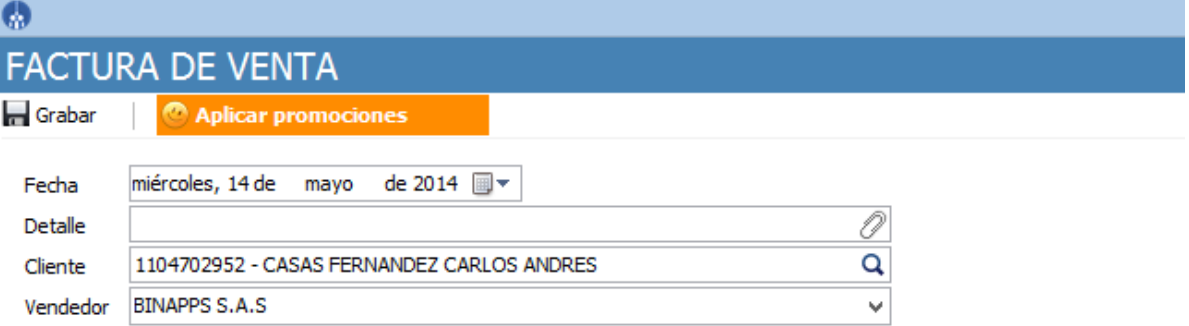

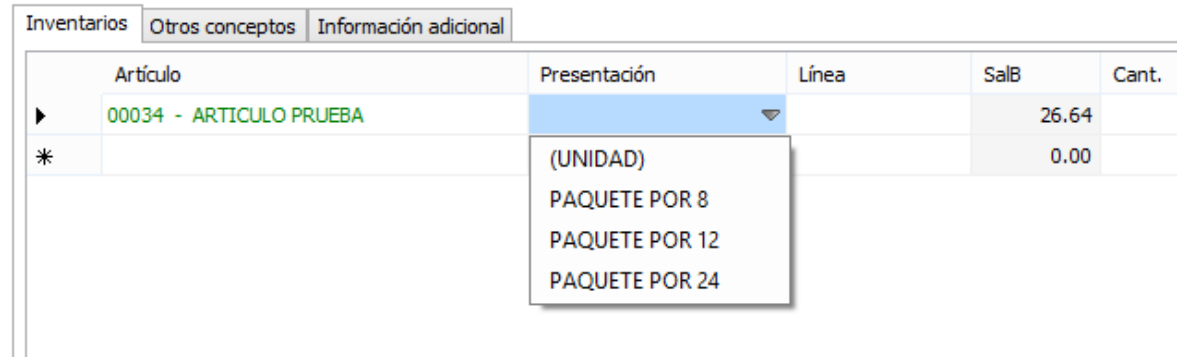

# binapps

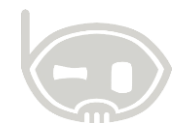

#### **Figura 8.**

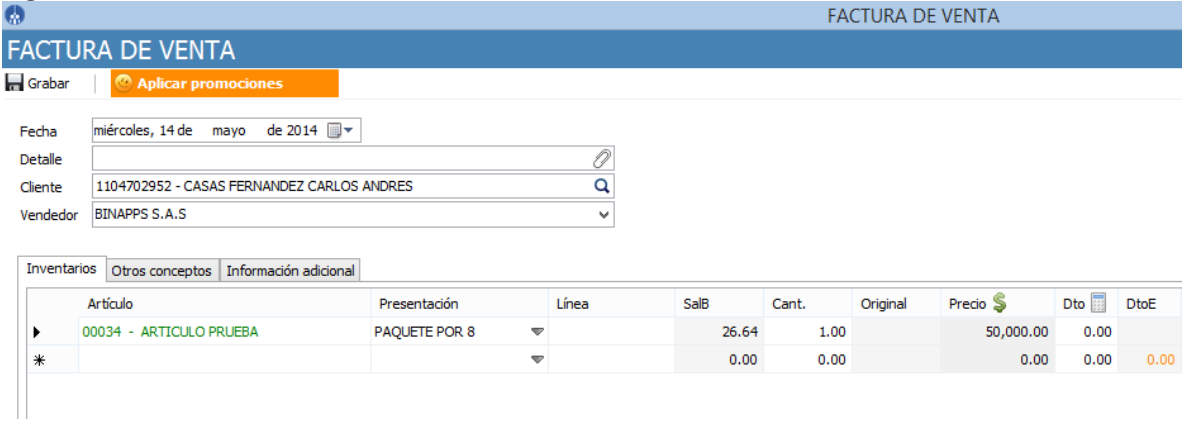

El sistema internamente multiplica la cantidad vendida en este caso 1 por la presentación del producto que son 8, el total que da son 8 el sistema le da salida a 8 unidades al inventario. *Ver figura 9.*

#### **Figura 9.**

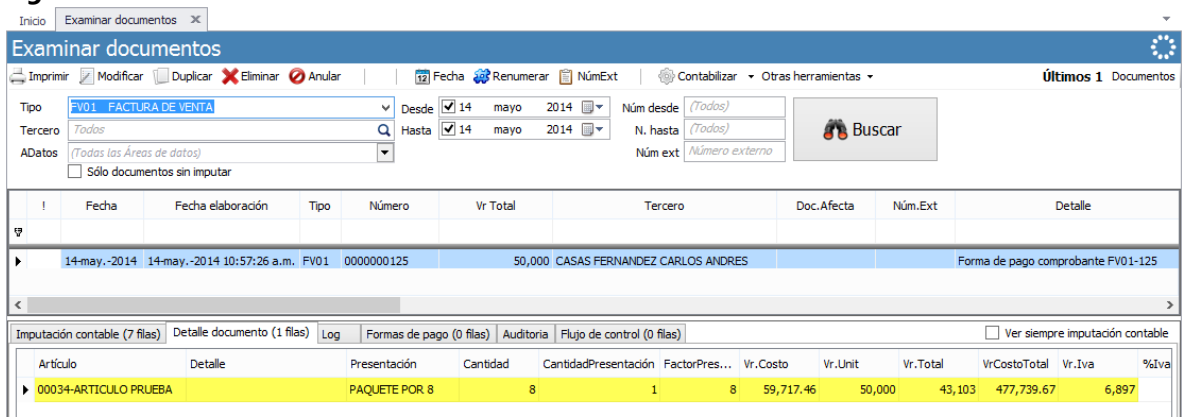

#### <span id="page-6-0"></span>**5. TABLA CONTROL DE VERSIONES**

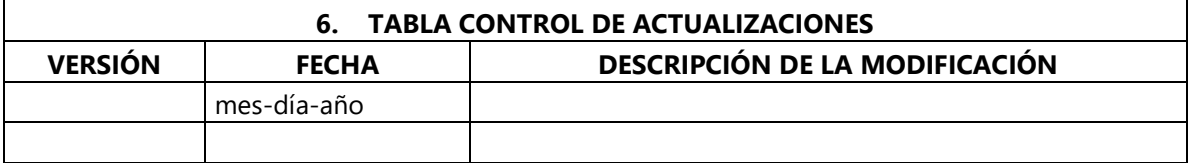

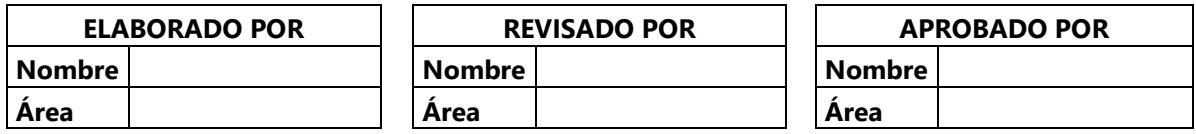